# SellWise User Group

Thursday, October 24th, 2019

#### **Presenters**

#### Will Atkinson, President – CAP/Sellwise Cornelia Ellis, Fiscal Management Specialist

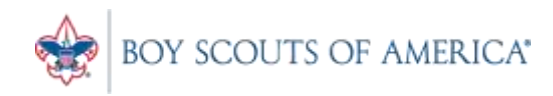

## User Group Topics

- SellWise User Training
- Account adjustment
- Making a "no sales" list
- Mail Codes in CAP Names
- Password Reset Utility
- Inventory Checker Time
- Updates

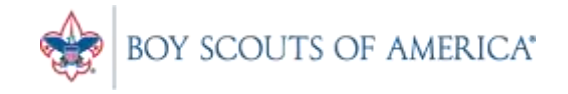

#### SellWise User Training

- Do you have staff that need SellWise training?
- CAP will host additional group calls in November open to all staff needing user training
- The schedule will be communicated next week
- The trainings will be recorded and hosted

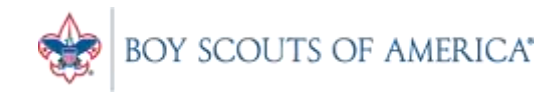

## Training Time

- Account adjustment
	- If you record a sale for the wrong item or wrong cash receipt code, use a reversing transaction instead of void
	- This creates a much cleaner trail for auditing
	- Ring up item in the wrong code, choose return, ring up in new code and sell it with a net of zero

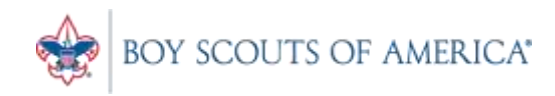

## Making a "has not been sold" list

- No sales
	- Every item has a flag for whether is has sold or not
	- We can create a list of those items which "have not been sold"
	- This is in inventory, then custom list

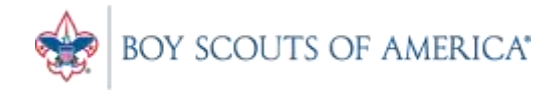

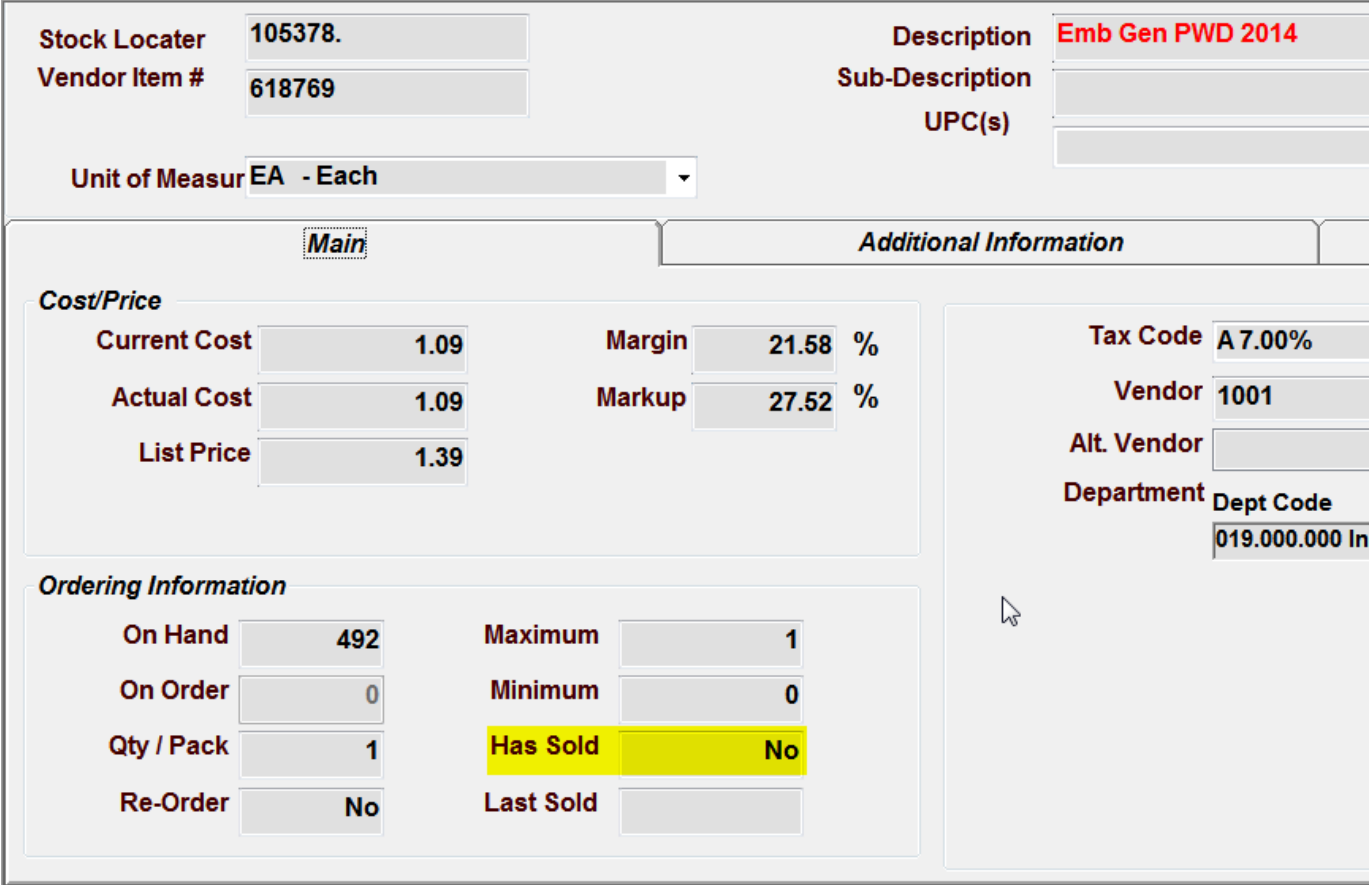

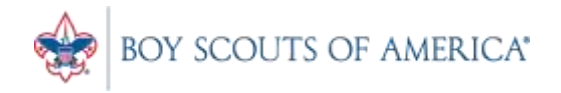

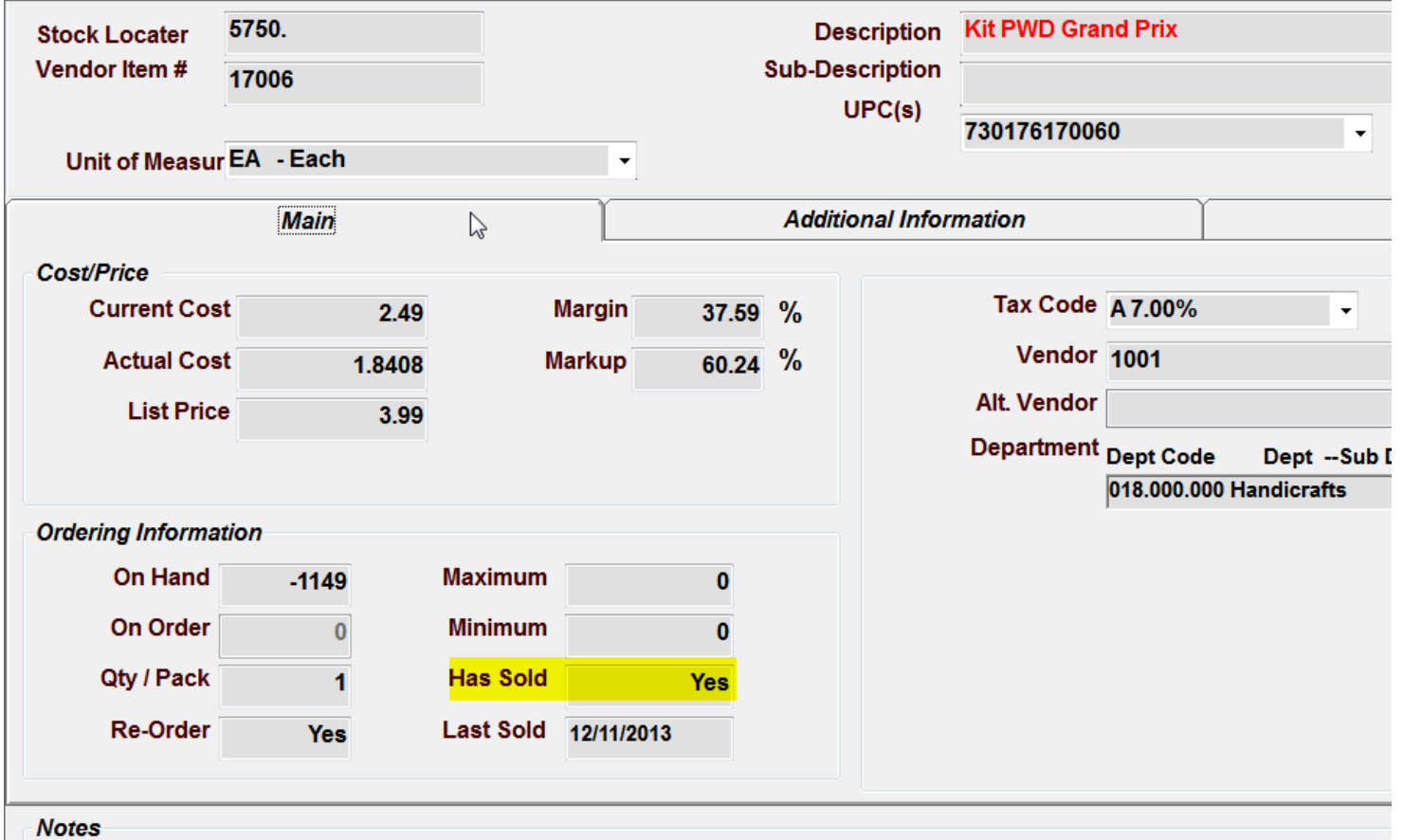

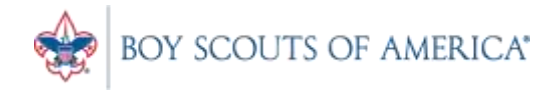

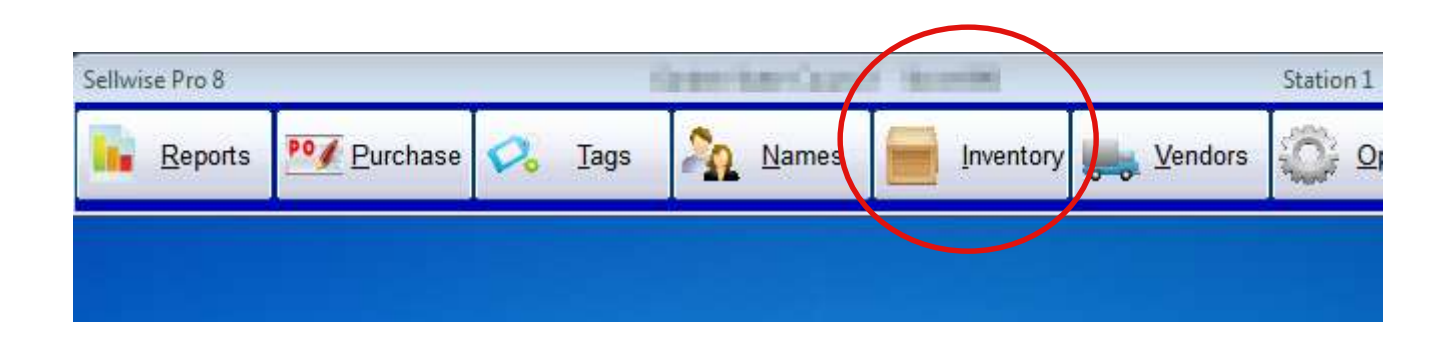

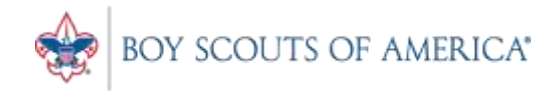

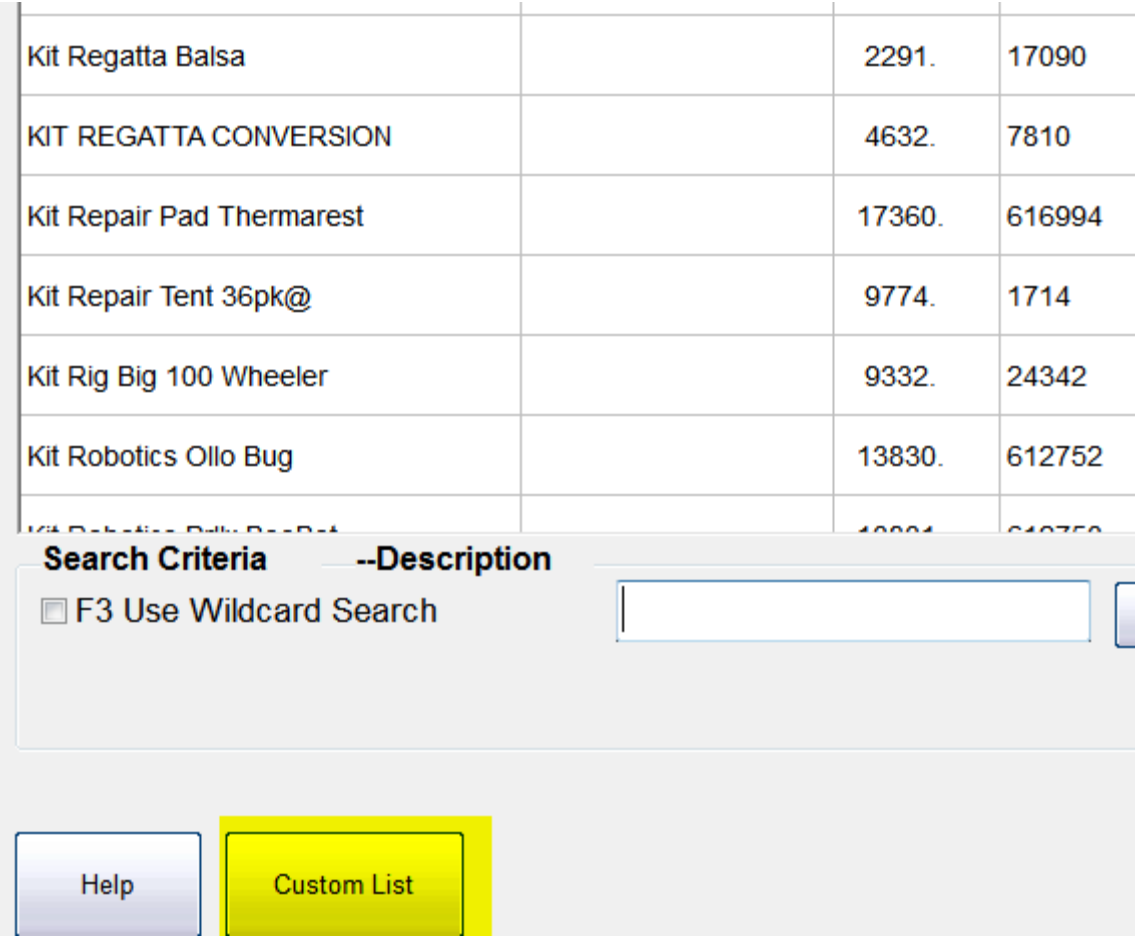

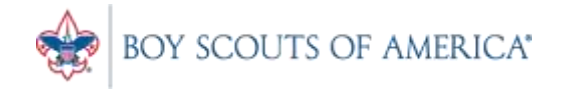

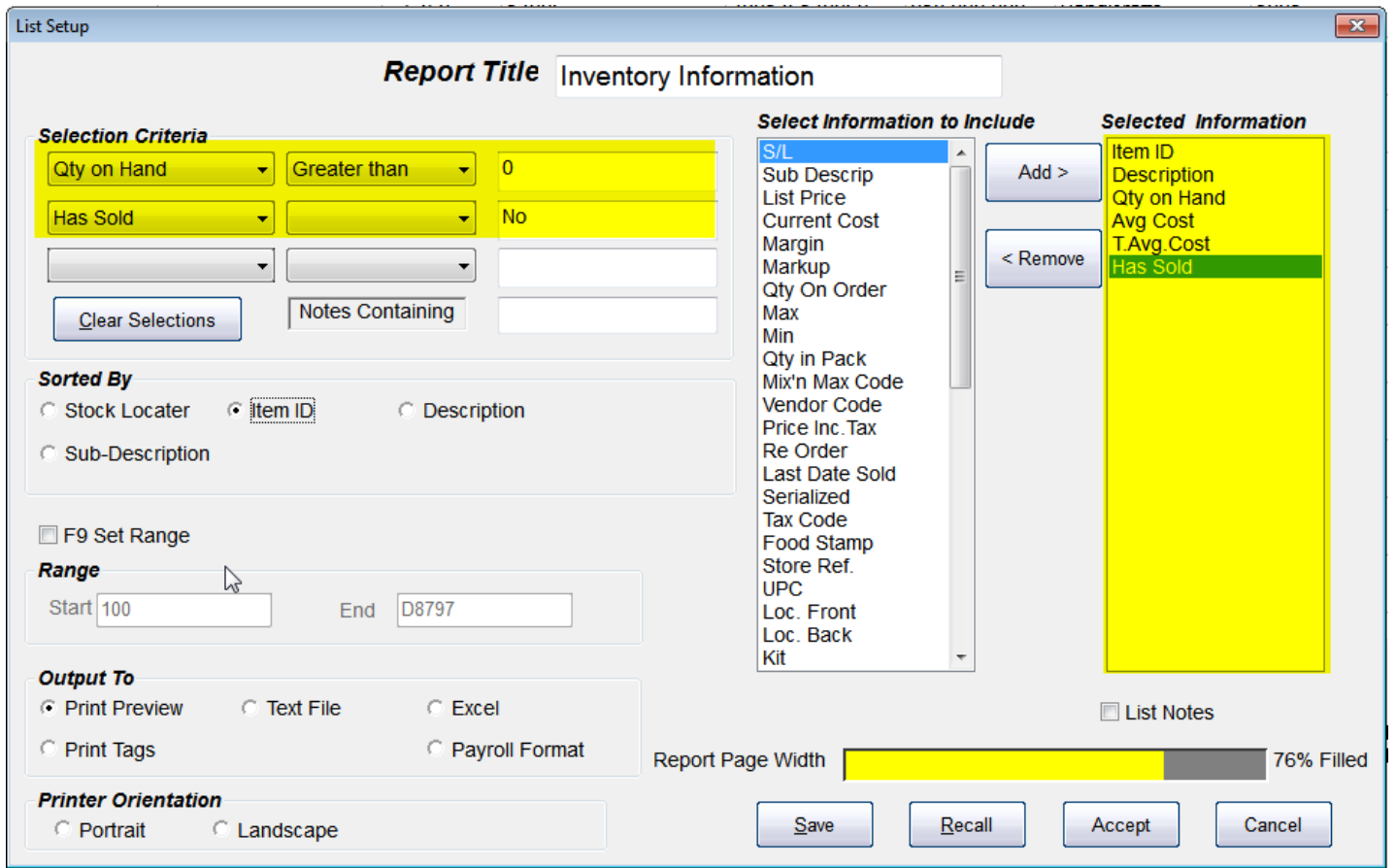

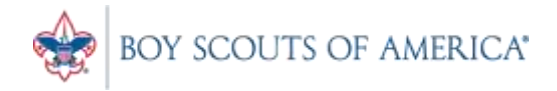

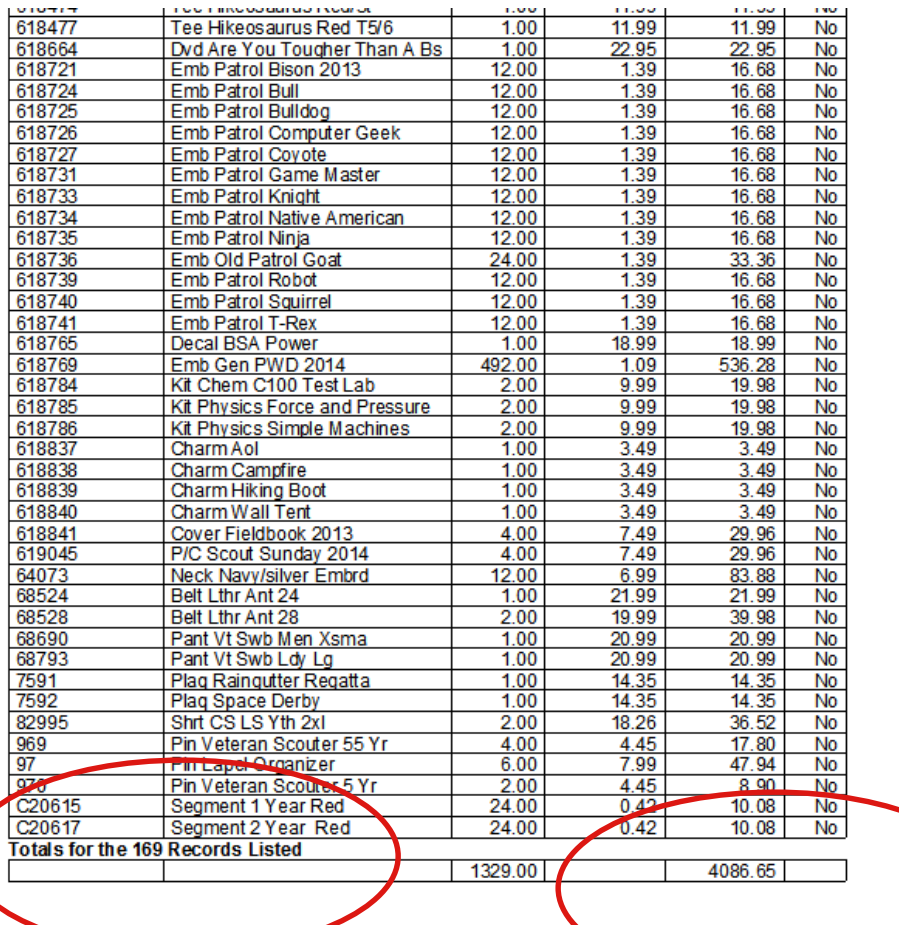

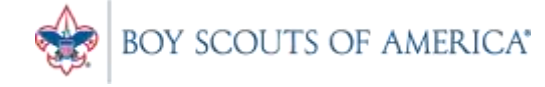

#### Mail Codes in CAP Names

- Mail Codes are used to categorize types of customers.
- The most common group is Units, with a mail code of U.
- Other customers in the system could be council staff (mail code=S), council and district activities (mail code=A), or volunteers (mail code=V).

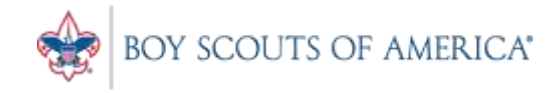

## Mail Codes in CAP Names

- Only Units should have funds on deposit recorded in General Ledger account 2341.
- Employees should have a GL 1255 account assigned for charges.
- For volunteers, assign a GL 2306 account.
- For non-Unit customer, put the appropriate liability GL account under "Additional Information, GL account."
- Do not put a GL number on Names with a Mail Code assigned
- Refer to the manual online for further details

### Mail Codes in CAP Names

- Please be sure to follow the naming conventions when adding new troops/packs.
- We've had some councils encounter issues with adding new troops, especially the new female units
- The AR Code should be the correct Prefix, plus the unit number.
- S350 or T350, etc.

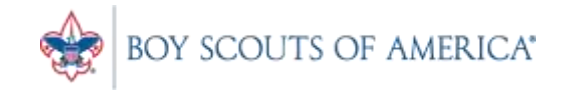

#### Password Reset Utility

- Included in the update when you call
- Must be turned ON in Store Settings
- Users MUST setup their questions. Do Not Select 'Cancel' when prompted to setup questions
- If locked out, Press the Green button at login to access your security questions

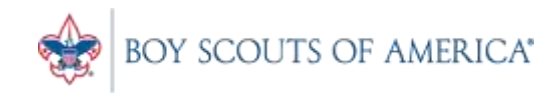

#### Password Questions

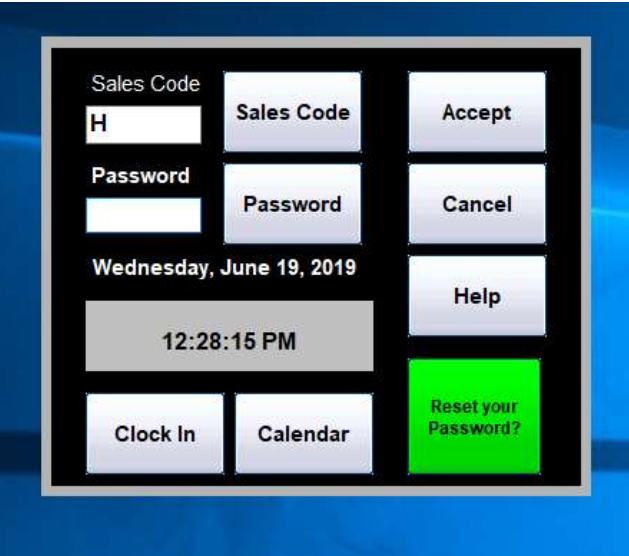

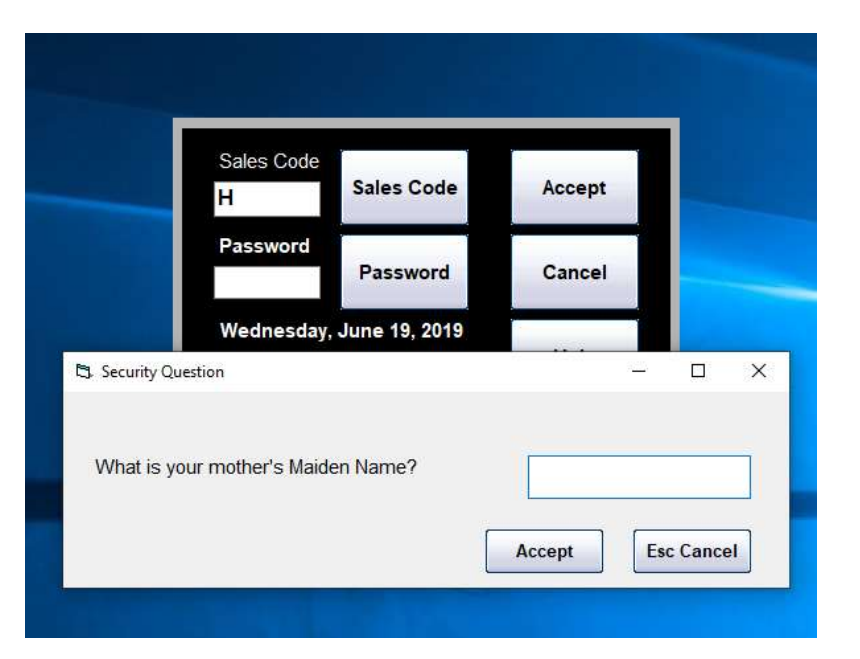

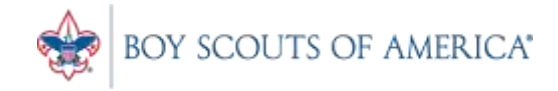

### Inventory Checker

- It's almost that time of year!
- If you are not performing monthly/quarterly inventory counts, it's time to prepare for EOY
- Please order any rental units now. We rent them weekly
- Prepare to close and count your physical store
- Inventory checker manuals/videos are here:

#### <http://www.capretail.com/bsasupport/>

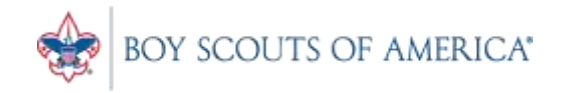

#### Common CAP Service Calls

- User lockouts Get the update!
- General Ledger questions Get the manuals before adding/changing if you're not sure
- Configuration questions

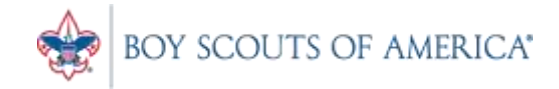

### Updates

- How to ask Questions of the presenters
- Inventory myth
- Where this presentation will be online
- Customer Service Survey

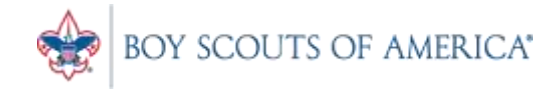

#### **If you have questions:**

- 1. Look for horizontal bars at top right of your screen
- 2. Click on the bars and a chat window opens
- 3. Type in your question and hit enter to send

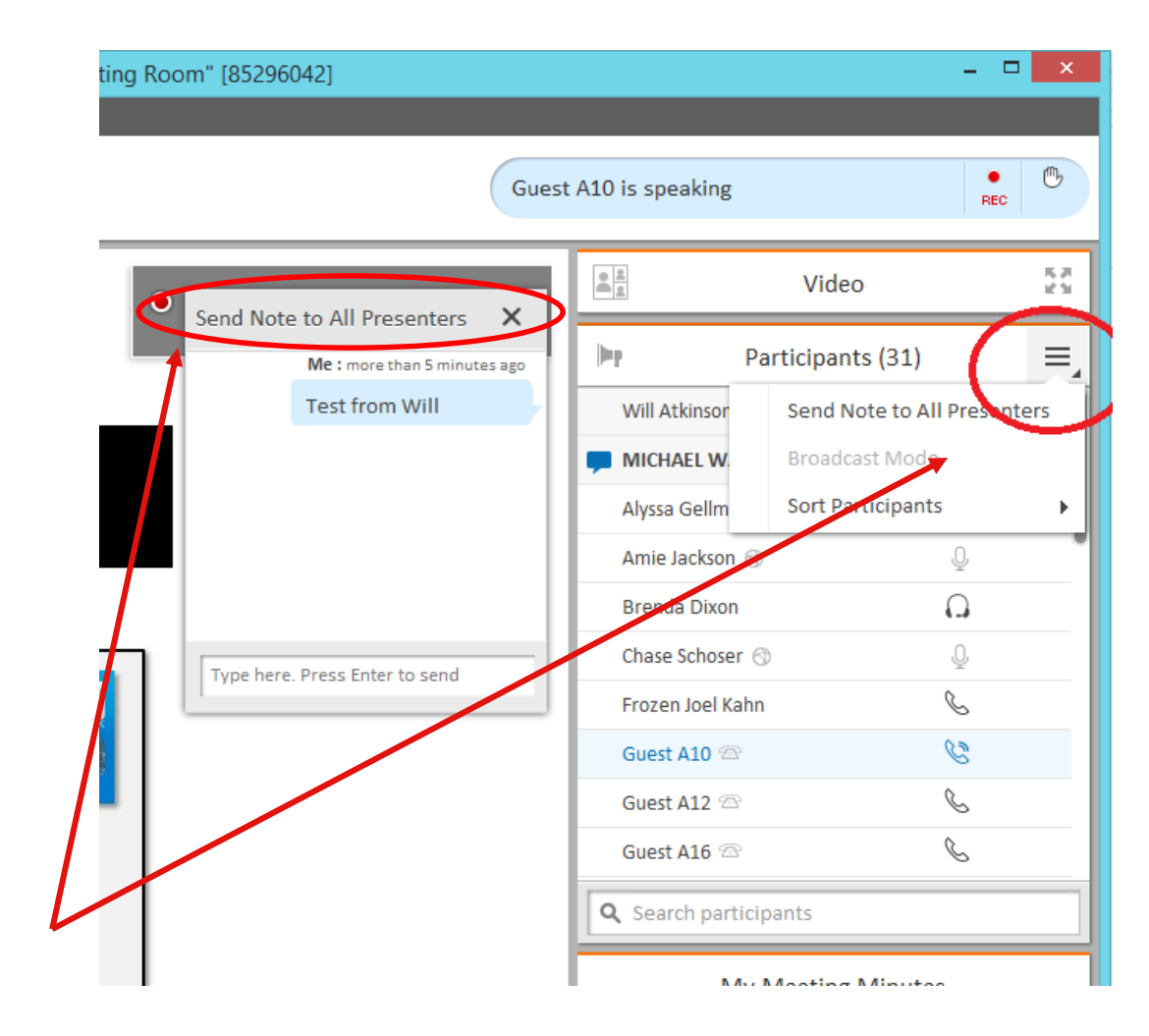

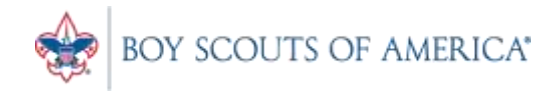

#### Common Myth: Inventory is once a year

- Truth Inventory is a weekly process
- Check five to ten different items each week
	- Choose five to ten items and count total inventory on the shelf, in the back room, etc
	- Write the inventory counts on a piece of paper
	- Open Inventory Checker from 'Options' in SW

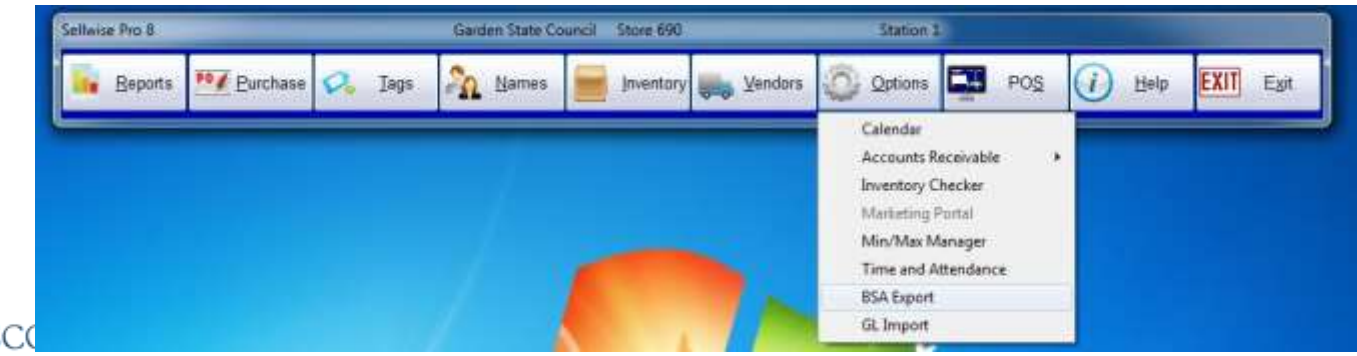

**Prepared. For Life.**<sup>®</sup>

#### Customer Service Surveys

- CAP Software is continually trying to improve your customer experience
- BRIEF customer satisfaction survey link on every closed ticket email
- Average score in 2015 was 3.3 out of 4
- Tell us how we're doing!
- We're LISTENING and we CARE

BOY SCOUTS OF AMERICA®

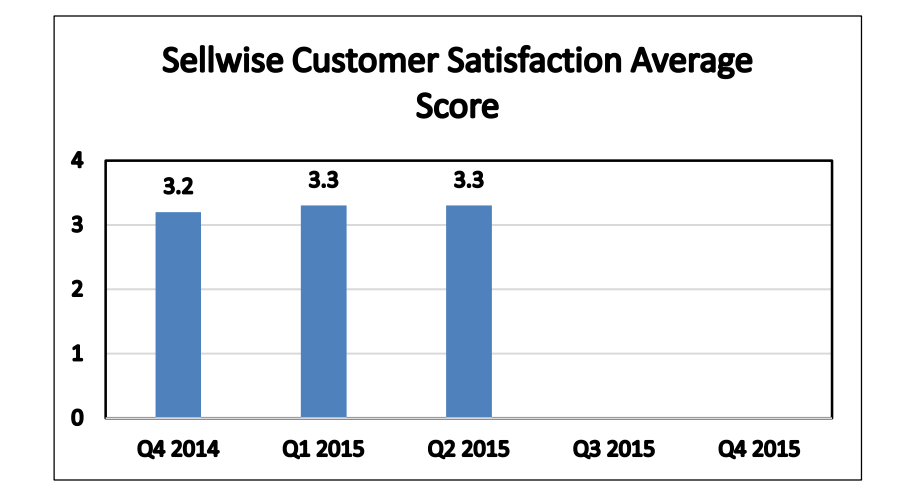

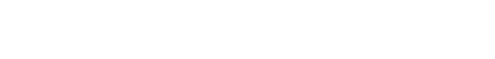

### SAMPLE SURVEY EMAIL

Dear BSA User,

Thank you for contracting CAP Sellwise Support. The detailed ticket from your call is attached.

If your issue is not completely resolved, please let us know.

If you need further assistance, please reply or call for support. If the follow-up is already scheduled, then please standby for further contact from CAP.

Please click the survey link below to rate this interaction and to help us continually improve our support services.

http://scouting.co1.qualtrics.com/SE/?SID=SV\_6Yxn5YOGfV0DkTH

Sincerely,

Cap Technical Support

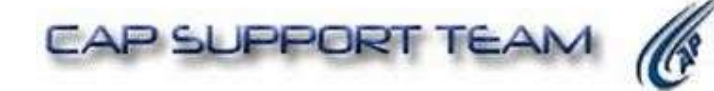

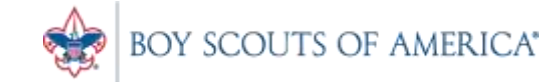

#### Slides and recording posted on **scouting.org/financeimpact** Look on the Council Fiscal Management Tab, then look at the bottom left for Sellwise Support/User Group link

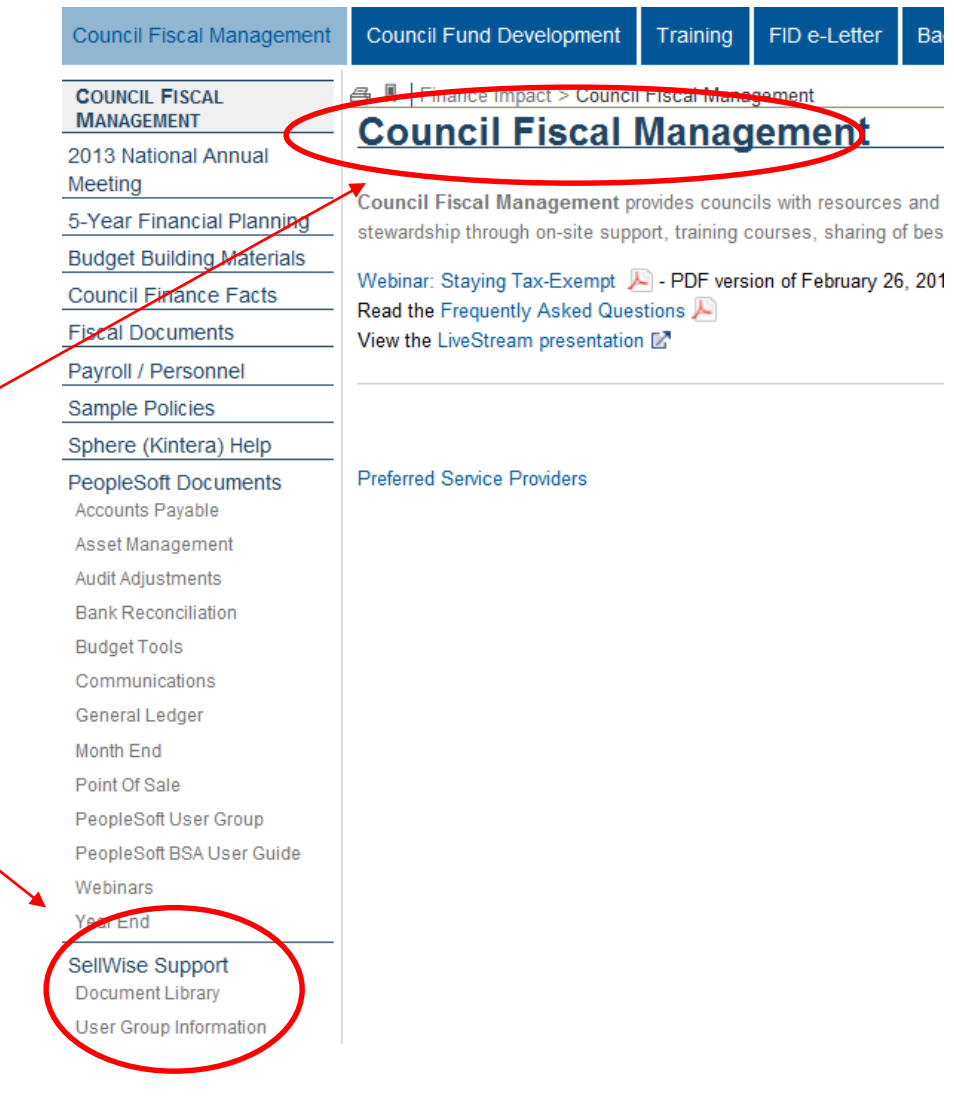

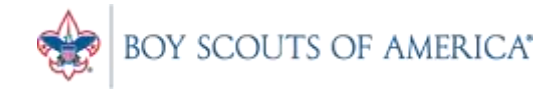

#### QUESTIONS!

# Next Meeting Thursday, November 21st 10:00 am CST 2:00 pm CST

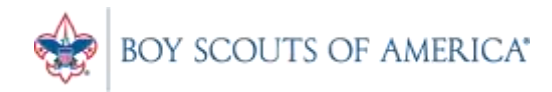